# How to install ioncube on jump server?

7 admin June 6, 2024 [Installation](https://www.ezeelogin.com/kb/category/getting-started/installation/5/) 44174

## How to install Ioncube on jumpserver or bastion host?

**Synopsis:** [IonCube Loader](https://www.ioncube.com/loaders.php) is typically installed to enable PHP scripts encoded with IonCube to run on a server. These scripts are often proprietary or contain sensitive intellectual property and are encoded to protect them from unauthorized access or modification. By installing IonCube Loader, the server can interpret and execute these encoded scripts, allowing them to function as intended while maintaining their security measures.

### **NOTE: User needs root access to the server to configure Ioncube for PHP**

**Step 1**: Download the latest Ioncube version from the site mentioned below.

<https://www.ioncube.com/loaders.php>

User would need to identify whether your **system architecture is 32-bit or 64-bit**. The subsequent command would help you with it.

As evident, the architecture is 64-bit.

Download the Ioncube package designed for 64-bit systems and extract it to /usr/local/ioncube.

**Step 2:** Identify the PHP version you're running on your system.

**Step 3:** Edit the PHP configuration file & add the corresponding loncube loader

### NOTE:

**Load the Iocube version corresponding to the PHP version running on the server.**

Example: If the **PHP Version** is **8.1** , The Ioncube loader should be *ioncube\_loader\_lin\_8.1.so*

**For Centos 7:**

**For Centos 7 Nginx:**

**For Centos 8:**

**For RHEL 8:**

For Ubuntu 16:

**For Ubuntu 18:**

#### **For Ubuntu 20:**

```
root@gateway :~# vi /etc/php/7.4/cli/php.ini
zend_extension = /usr/local/ioncube/ioncube_loader_lin_7.4.so
root@gateway:~# vi /etc/php/7.4/apache2/php.ini
zend_extension = /usr/local/ioncube/ioncube_loader_lin_7.4.so
root@gateway:~# systemctl restart apache2
```
#### **For Ubuntu 22:**

```
root@gateway :~# vi /etc/php/8.1/cli/php.ini
zend_extension = /usr/local/ioncube/ioncube_loader_lin_8.1.so
root@gateway:~# vi /etc/php/8.1/apache2/php.ini
zend_extension = /usr/local/ioncube/ioncube_loader_lin_8.1.so
```
root@gateway:~# systemctl restart apache2

### **For Debian 9:**

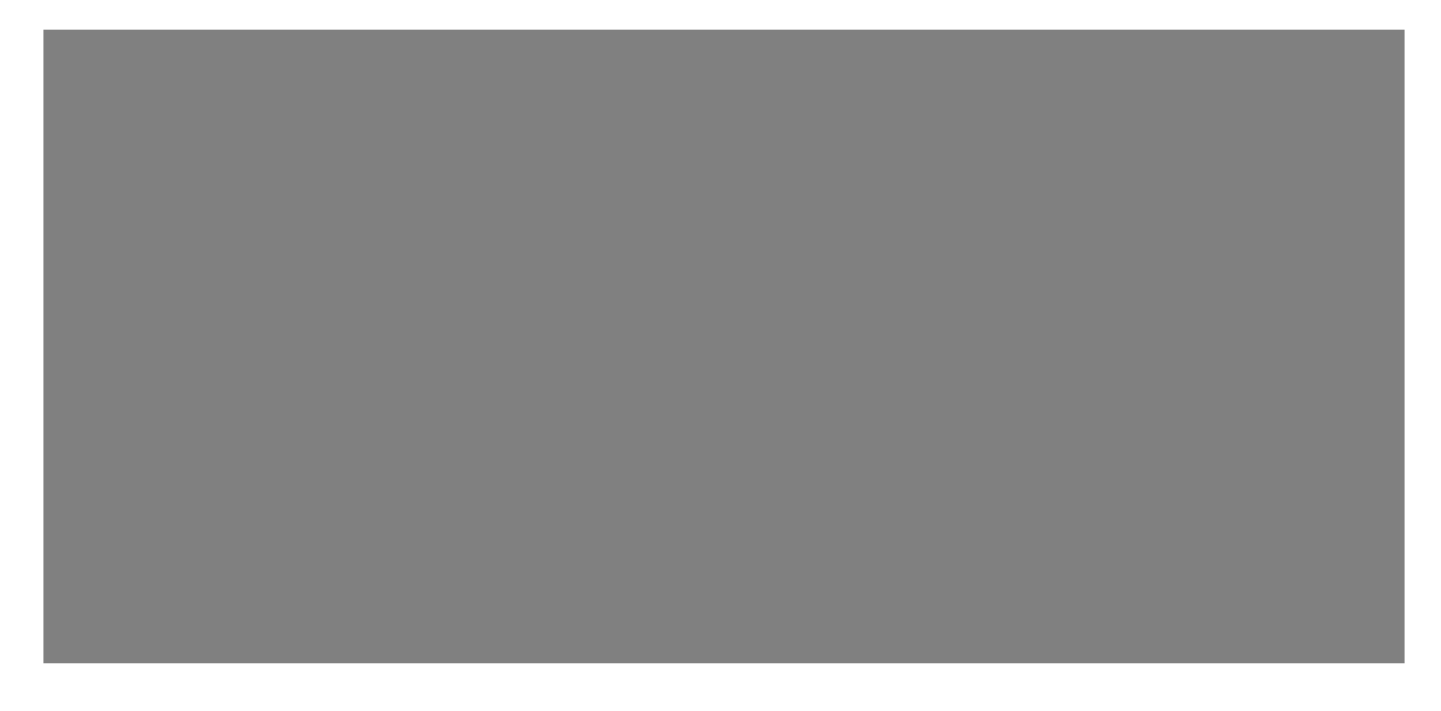

**For Debian 10/11:**

**For SUSE LINUX 15:**

**For Debian 9 Nginx:**

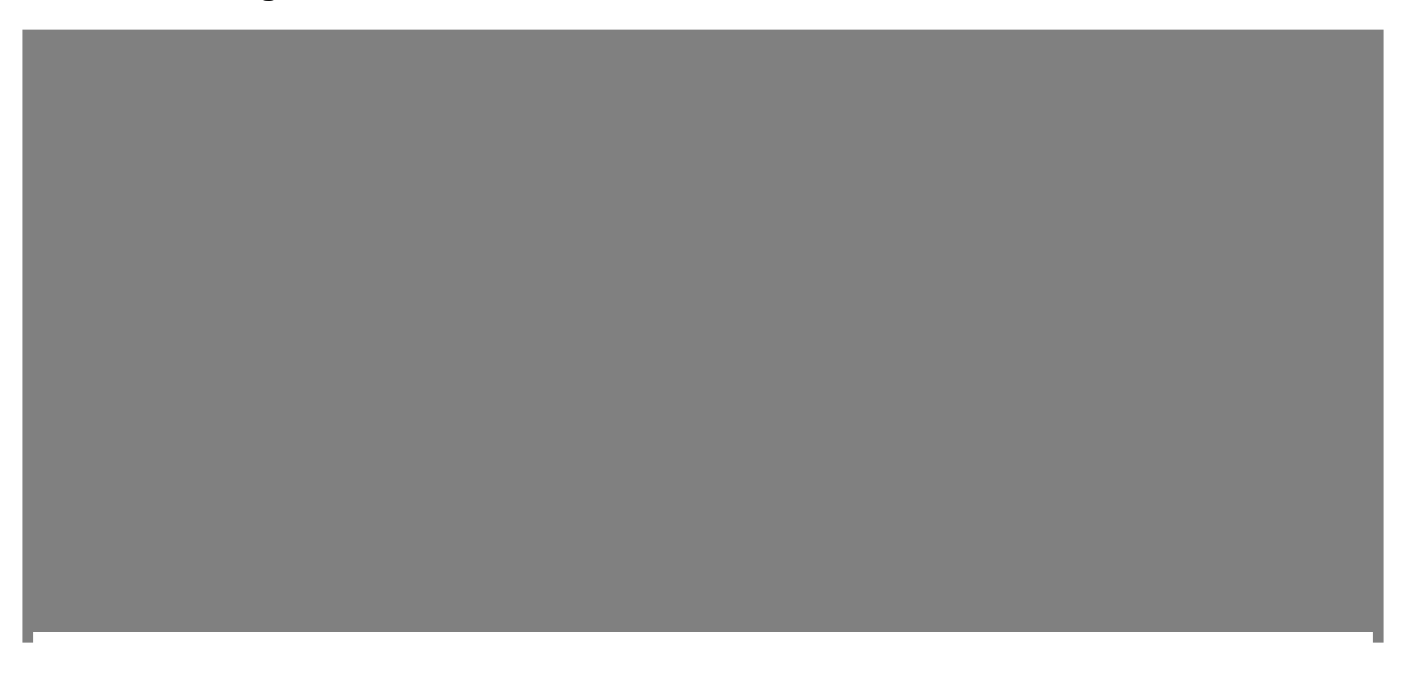

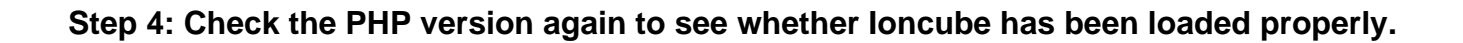

**Step 5**: Ensure that Ioncube decoders are loaded by viewing the PHP configuration page.

 **Access the information page, and it will display the loaded Ioncube version. As observed, ionCube version 12.0.5 is currently loaded.**

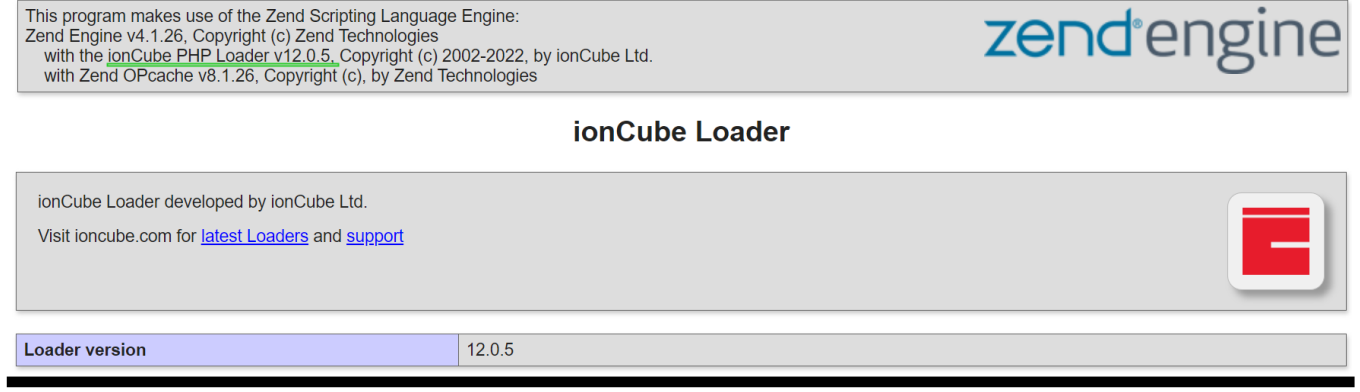

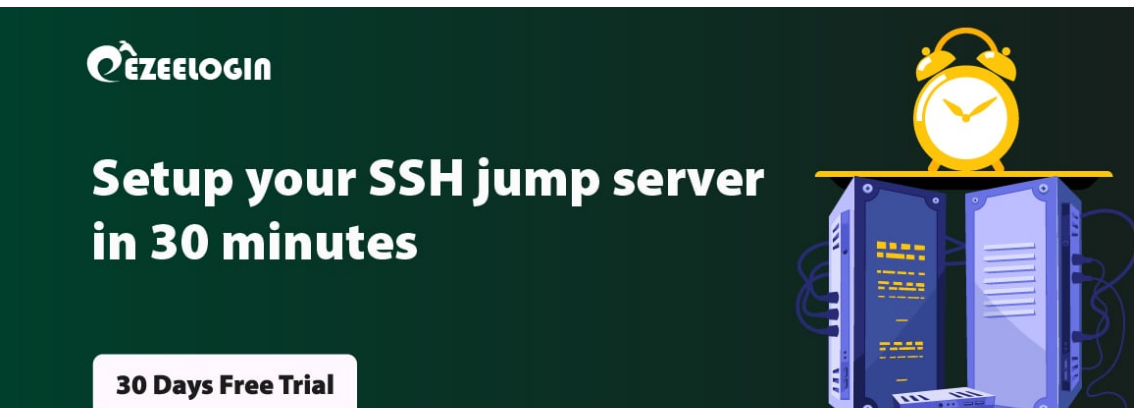

**Related Articles:**

[Install and switch different versions of PHP in Ubuntu](https://www.ezeelogin.com/kb/article.php?id=506)

[Upgrade PHP to 8.1 in Debian](https://www.ezeelogin.com/kb/article.php?id=597)

[Upgrade PHP to 8.2 in OpenSUSE 15](https://www.ezeelogin.com/kb/article.php?id=671)

Online URL: <https://www.ezeelogin.com/kb/article/how-to-install-ioncube-on-jump-server-7.html>